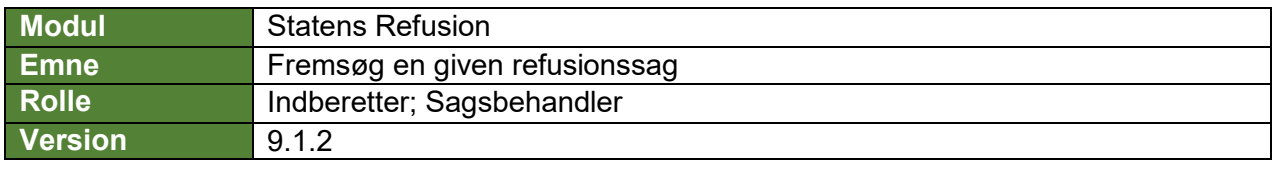

*Denne vejledning beskriver, hvordan du fremsøger en given refusionssag/anmeldelse og dennes anmodning(er) via oversigtssiden.* 

*Som udgangspunkt søges 'kun' blandt aktive sager. Dog kan dette ændres ved at vælge en af de andre muligheder. Den præudfyldte søgning er markeret med* **(!)** *i vejledningen nedenfor.*

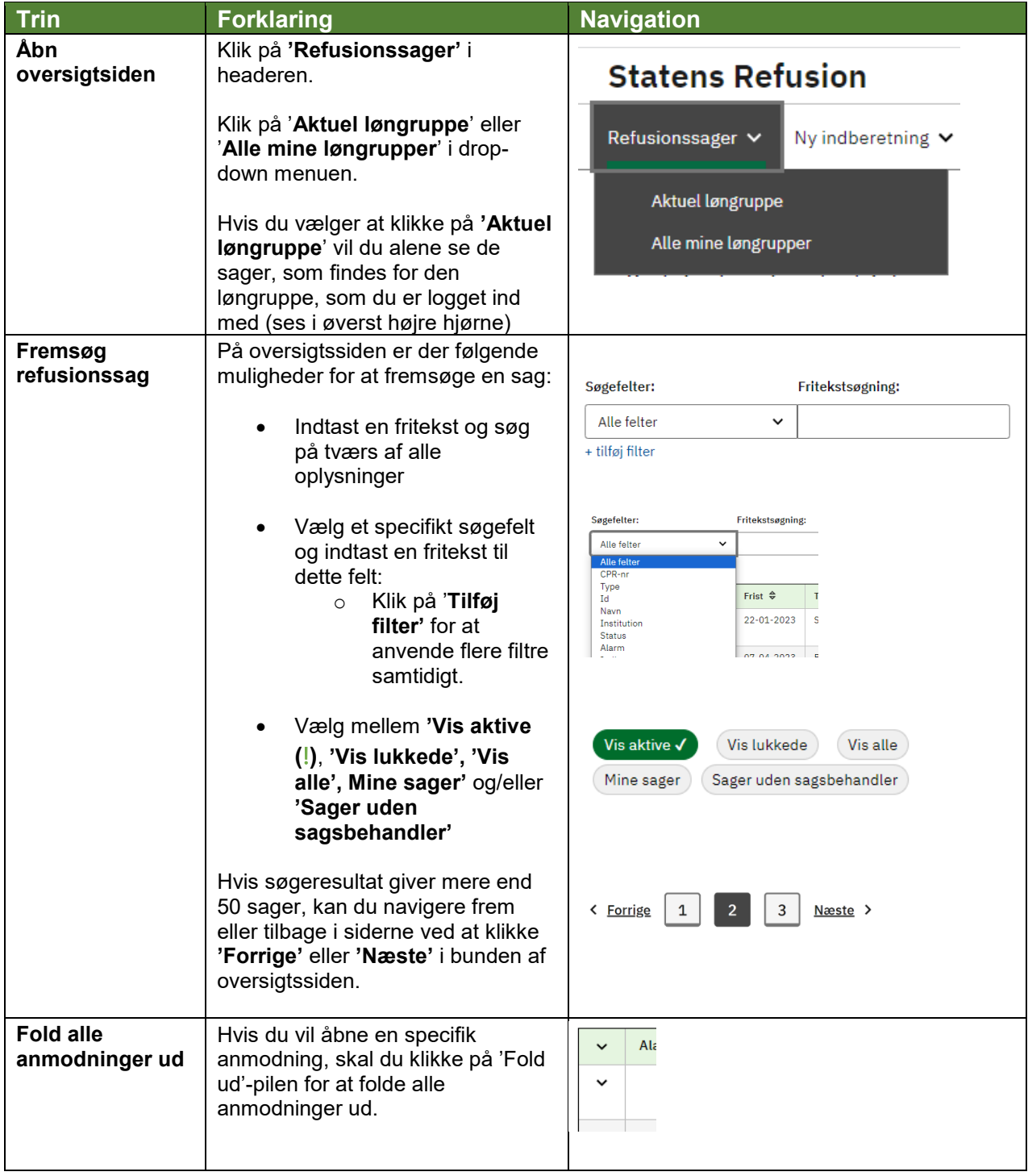

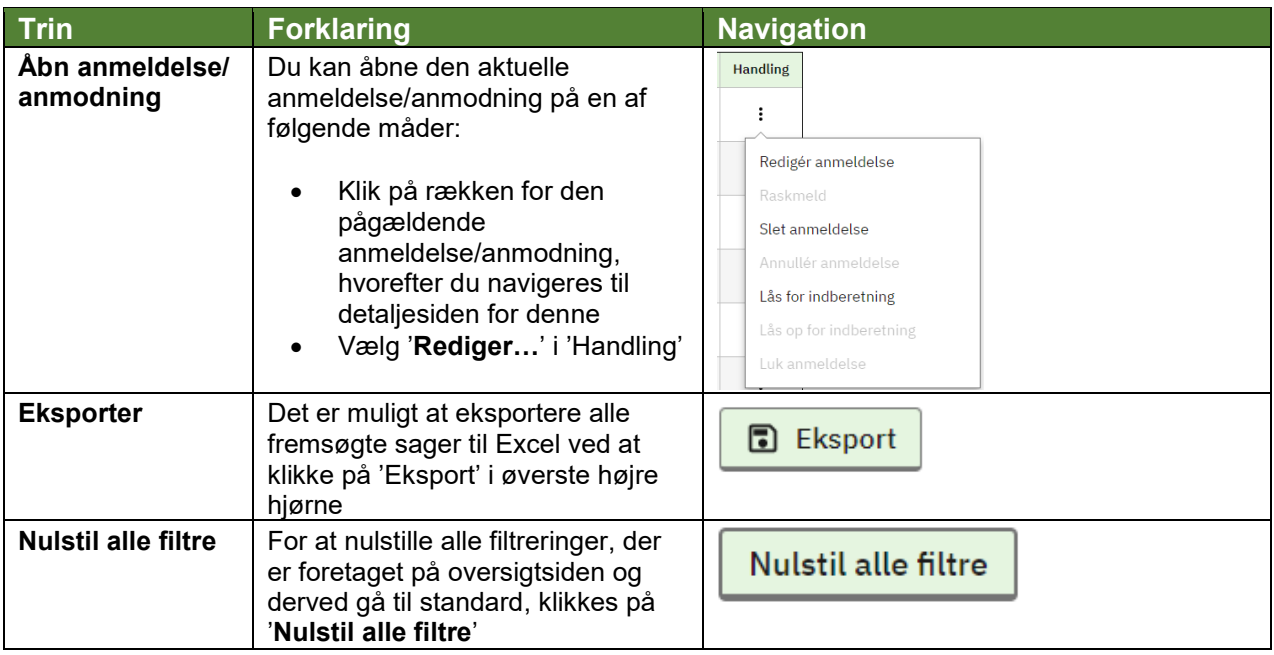